Parents can view their students reports through their parent portal.

To view Reports

• After logging on select the students profile from the welcome page.

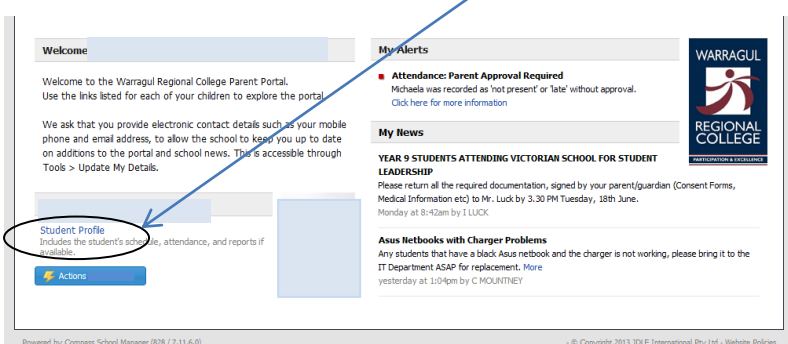

**On the students profile select the Reports Tab**

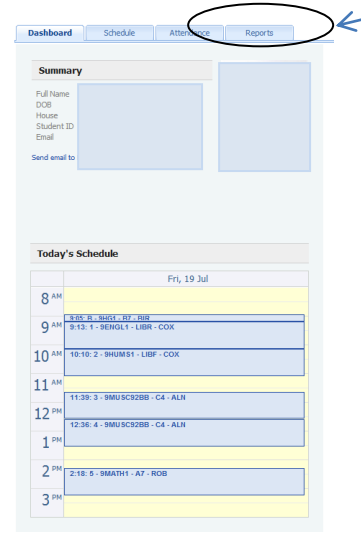

- **All reports available will be visible.**
- **Click on the report required.**
- **A PDF of the Students report will be downloaded.**

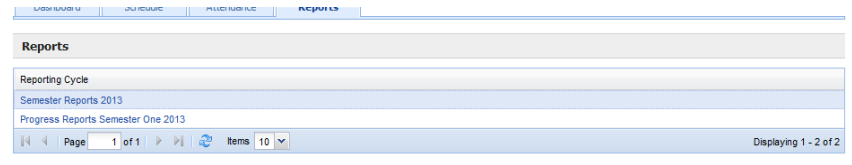